## **Create regular expression filters in a chart**

Published: 2018-10-10

Regular expression (regex) is supported in the Metric Explorer and can be added to filter detail metrics in a chart. The examples in this topic show you how to create regex strings for filtering detail metric keys, such as status codes and IP addresses.

In the ExtraHop system, regex is most effective when you want to filter detail metric data by a parameter contained within the detail metric key, such as a number within any IP address. Regex is also effective for excluding specific keys from charts or displaying a specific combination of keys. Learn more about [drilling](https://docs.extrahop.com/7.4/drill-down/#add-detail-metrics-to-chart) down for detail metrics as you edit a chart  $\mathbb{E}$ .

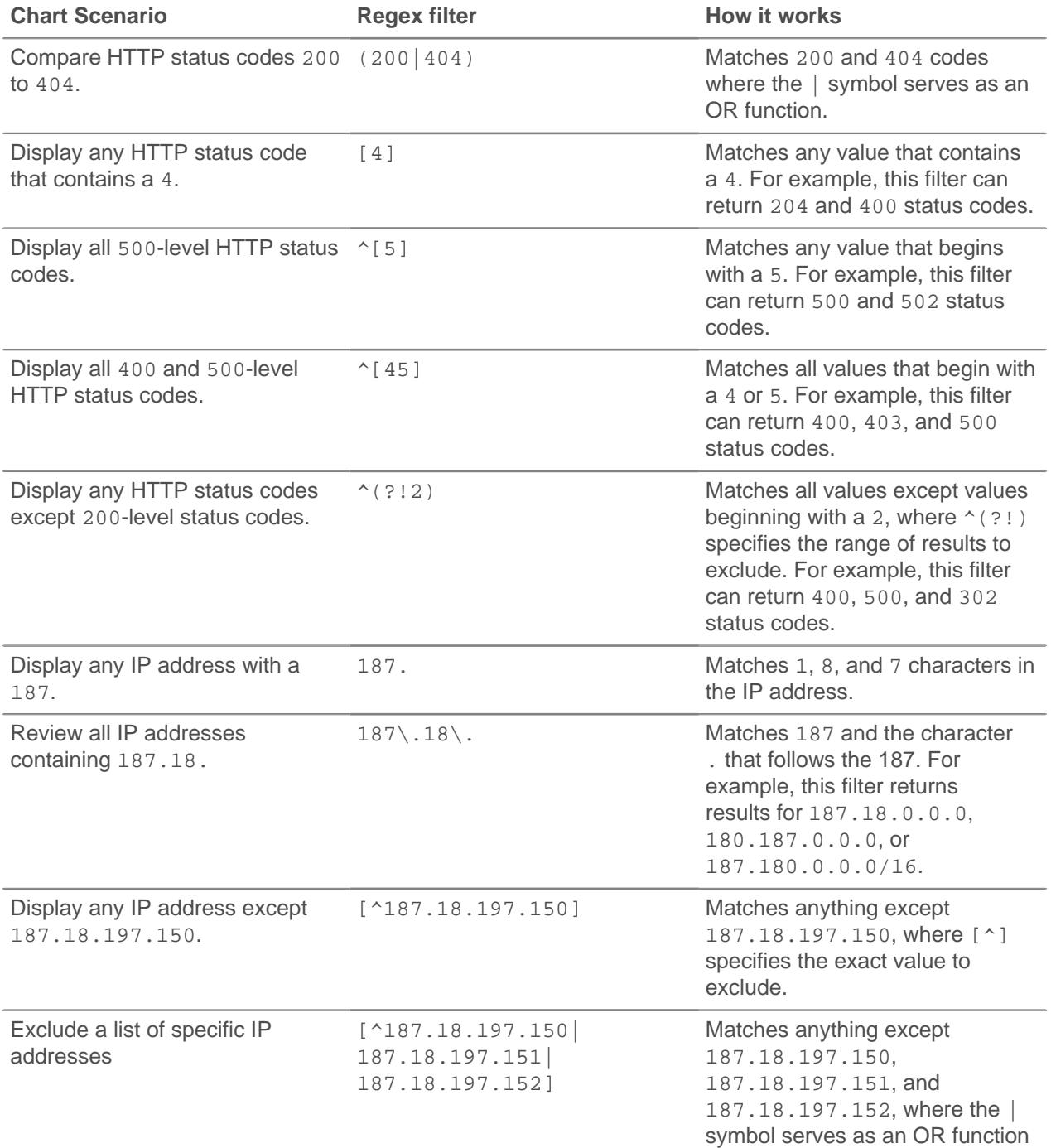

## ExtraHop ہے۔

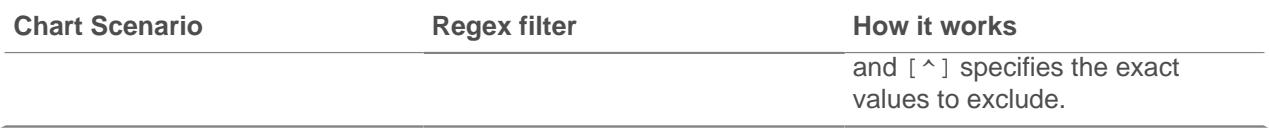